# **GARMIN.**

# GSD™ 28

# INSTALLATIONSANWEISUNGEN

## Wichtige Sicherheitsinformationen

#### **WARNUNG**

Lesen Sie alle Produktwarnungen und sonstigen wichtigen Informationen der Anleitung "*Wichtige Sicherheitsund Produktinformationen*", die dem Produkt beiliegt.

Wenn Sie die Warnungen, Vorsichtshinweise und Hinweise nicht beachten, könnte es zu Personenschäden, Schäden am Boot oder am Gerät oder zu einer schlechten Leistung des Produkts kommen.

Sie sind für den sicheren und umsichtigen Betrieb des Boots verantwortlich. Mit einem Echolot erhalten Sie eine bessere Übersicht über die Situation im Wasser unter dem Boot. Es befreit Sie nicht von der Verantwortung, das Wasser um das Boot bei der Navigation zu beobachten.

#### **ACHTUNG**

Tragen Sie zum Vermeiden möglicher Personenschäden beim Bohren, Schneiden und Schleifen immer Schutzbrille, Gehörschutz und eine Staubschutzmaske.

Zum Vermeiden möglicher Personenschäden oder Schäden am Gerät oder am Boot trennen Sie die Stromversorgung des Boots, bevor Sie mit der Installation des Geräts beginnen.

Zum Vermeiden möglicher Personenschäden oder Schäden am Gerät oder Boot stellen Sie vor der Herstellung der Stromversorgung des Geräts sicher, dass es ordnungsgemäß geerdet ist. Folgen Sie dabei den Anweisungen in der Anleitung.

Zum Vermeiden möglicher Personenschäden oder Schäden an diesem Gerät und am Boot installieren Sie dieses Gerät nur, wenn sich das Boot an Land befindet oder wenn es ordnungsgemäß gesichert und bei ruhigen Wasserbedingungen angedockt ist.

Zum Erzielen der bestmöglichen Leistung und zum Vermeiden möglicher Verletzungen, Schäden am Gerät oder Schäden am Boot wird empfohlen, die Installation von einem qualifizierten Installateur für Marinetechnik durchführen zu lassen.

#### *HINWEIS*

Prüfen Sie beim Bohren oder Schneiden immer, was sich auf der anderen Seite der Oberfläche befindet, um Schäden am Boot zu vermeiden.

Lesen Sie die gesamten Installationsanweisungen, bevor Sie mit der Installation beginnen. Sollten bei der Installation Probleme auftreten, wenden Sie sich an den Garmin Support.

## Geber

Zum Senden und Empfangen eines Echolotsignals vom Echolotmodul ist ein Geber erforderlich. Die richtige Auswahl und Installation des Gebers sind für den Betrieb des Geräts unerlässlich. Da Montagearten unterschiedlich sind, wenden Sie sich an einen Garmin Händler vor Ort oder an den Support von Garmin, um weitere Informationen zu erhalten. Wählen Sie unter [garmin.com/transducers](http://garmin.com/transducers) einen Geber aus.

## <span id="page-1-0"></span>Installationsvorbereitung

Da alle Boote unterschiedlich sind, muss die Installation des GSD 28 Echolotmoduls sorgfältig geplant werden.

- **1** Wählen Sie einen Montageort aus.
- **2** Montieren Sie das Echolotmodul.
- **3** Verbinden Sie das Echolotmodul mit dem Geber.
- **4** Verbinden Sie das Echolotmodul mit der Stromversorgung.
- **5** Verbinden Sie das Echolotmodul mit dem Netzwerk.

## Erforderliches Werkzeug

- Bohrmaschine
- Bohrer von 5 mm ( $\frac{13}{64}$  Zoll) für die Montagefläche
- Kreuzschlitzschraubendreher Nr. 2
- Flachkopfschraubendreher, 3 mm
- Dielektrisches Fett
- Seitenschneider
- Abisolierzange
- Schraubenschlüssel, 24 mm (1 Zoll)
- Kabelbinder (optional)
- Kabeltüllen (optional)
- Seewassertaugliches Dichtungsmittel (optional)

## Austauschen eines GSD 26 Echolotmoduls

Wenn Sie ein Upgrade von einem GSD 26 Echolotmodul durchführen, beachten Sie diese Hinweise.

- Das GSD 28 Gerät ist horizontal kleiner als das GSD 26 Gerät. Wenn möglich, sollten Sie zwei der Montagebohrungen auf der rechten oder linken Seite der Montagefläche wiederverwenden und zwei neue Löcher für die gegenüberliegende Seite bohren. Bei beiden Modellen werden Befestigungsschrauben der gleichen Größe verwendet.
- Sie können den im Lieferumfang enthaltenenGarmin BlueNet Adapter für das Garmin Marinenetzwerk und das vorhandene Netzwerkkabel verwenden, um das GSD 28 Gerät mit einem älteren Garmin Marinenetzwerk auf Ihrem Netzwerk zu verbinden (*[Hinweise zu Netzwerken](#page-5-0)*, Seite 6).

## Montieren des Echolotmoduls

## Hinweise zur Auswahl des Montageorts

- Sie müssen das Echolotmodul an einem Ort montieren, an dem es sich nicht unter Wasser befinden kann.
- Sie müssen das Echolotmodul an einem Ort mit angemessener Belüftung montieren, an dem es keinen extremen Temperaturen ausgesetzt ist.
- Montieren Sie das Echolotmodul so, dass die LEDs sichtbar sind und die Netz- und Netzwerkkabel problemlos verbunden werden können.
- Montieren Sie das Echolotmodul an einem Ort, der sich in Reichweite des Geberkabels befindet. Bei Bedarf sind über einen Garmin Händler Verlängerungskabel für Geber erhältlich.

## Anbringen des Geräts

#### *HINWEIS*

Wenn Sie das Gerät in Glasfasermaterial einlassen, verwenden Sie beim Anbringen der Vorbohrungen einen Senkkopfbohrer, um die Ansenkung nur durch die oberste Gelcoat-Schicht zu bohren. Dadurch wird Rissen in der Gelschicht beim Anziehen der Schrauben vorgebeugt.

**HINWEIS:** Schrauben sind zwar im Lieferumfang des Geräts enthalten, jedoch möglicherweise nicht für die Montagefläche geeignet.

Vor der Montage des Geräts müssen Sie einen Montageort auswählen und die Schrauben oder anderen Befestigungsteile ermitteln, die für die Montagefläche erforderlich sind.

- **1** Schneiden Sie die Schablone zu und achten Sie darauf, dass sie auf die Fläche passt, an der das Gerät montiert werden soll.
- **2** Befestigen Sie die Schablone am gewählten Ort.
- **3** Markieren Sie Vorbohrungen für die vier Ecken des Geräts und entfernen Sie die Schablone.
- **4** Bringen Sie mit einem Bohrer von 5 mm (13/64 Zoll) eine der Vorbohrungen an und sichern Sie das Gerät locker mit einer der Schrauben oder einem der ausgewählten Befestigungsteile.
- **5** Überprüfen Sie die Positionen der anderen Vorbohrungen und passen Sie sie bei Bedarf an.
- **6** Bringen Sie die übrigen Vorbohrungen an.
- **7** Befestigen Sie das Gerät mit den übrigen Schrauben oder ausgewählten Befestigungsteilen an der Montagefläche.

## Echolotmodulverbindungen

#### *HINWEIS*

Wenden Sie beim Einstecken des Kabels in den Anschluss keine Gewalt an. Dies könnte die Anschlusskontakte beschädigen. Wenn das Kabel richtig ausgerichtet ist, sollte es sich mühelos einstecken lassen.

Bevor Sie das Echolotmodul mit dem Geber, dem Netzwerk und der Stromversorgung verbinden, müssen Sie es montieren (*[Montieren des Echolotmoduls](#page-1-0)*, Seite 2).

#### Kabeldurchführungstüllen

Bei der Verlegung der Kabel im Boot müssen möglicherweise Bohrungen angebracht werden, um die Kabel verlegen zu können. Die Installationsöffnungen der Kabel können mit Kabeldurchführungstüllen abgedeckt werden. Die Tüllen sind nicht wasserdicht. Tragen Sie nach der Installation bei Bedarf ein seewassertaugliches Dichtungsmittel auf, um den Bereich um Tülle und Kabel wasserdicht zu machen. Tüllen erhalten Sie bei Ihrem Garmin Händler oder direkt bei Garmin unter [garmin.com.](http://garmin.com)

#### Anschließen des Geräts an einen Geber

#### **WARNUNG**

Stellen Sie zum Vermeiden des Risikos schwerer Verletzungen sicher, dass das Gerät erst mit der Stromversorgung verbunden wird, nachdem die Anschlussblockabdeckung entfernt wurde.

#### *HINWEIS*

An den Kabelverschraubungen des GSD 28 sind bereits Stopfen installiert. Damit Wasser nicht in den Verkabelungsbereich des Gebers eindringen und das Gerät beschädigen kann, entfernen Sie Stopfen nicht von Kabelverschraubungen, die Sie nicht verwenden, und ziehen Sie alle Sicherungsringe an.

Die Anschlussblöcke können nicht entfernt werden.

#### <span id="page-3-0"></span>Vorbereiten der Kabel für die Verbindung mit dem Echolotmodul

Überprüfen Sie vor der Installation die Geberkompatibilität.

**HINWEIS:** Das Gerät unterstützt keine Messräder für die Geschwindigkeit durch Wasser.

- **1** Entfernen Sie mit einem Kreuzschlitzschraubendreher Nr. 2 die Anschlussblockabdeckung vom Echolotmodul.
- **2** Lösen Sie eine der Kabelverschraubungen und entfernen Sie den Gummistopfen.

Drücken Sie den Stopfen bei Bedarf vollständig durch und nehmen Sie ihn aus dem Anschlussblock.

**HINWEIS:** Wenn Sie zwei Einzelgeber verbinden, sollten Sie die Geberkabelverschraubung auf der linken Seite für einen Niederfrequenzgeber und die Geberkabelverschraubung auf der rechten Seite für einen Hochfrequenzgeber verwenden.

**3** Führen Sie das Geberkabel durch die Kabelverschraubung und ziehen Sie es in den Anschlussblock.

**HINWEIS:** Falls der Geber über einen Anschluss verfügt, durchschneiden Sie das Kabel so nahe wie möglich am Anschluss. Führen Sie es erst dann durch die Kabelverschraubung. Entfernen Sie dann mit einer Abisolierzange ca. 90 mm (3  $1\!/_{2}$  Zoll) des äußeren Kabelmantels und des Folienschirms und 6 mm  $(^{1}/_{4}$  Zoll) der Isolierung von den einzelnen inneren Leitungen. Es wird empfohlen, die abisolierten Leitungen zu verzinnen.

#### Verbinden der Leitungen mit dem Anschlussblock

Sehen Sie sich vor dem Verbinden der Leitungen die Schaltpläne an (*[Schaltpläne für den Geber](#page-6-0)*, Seite 7), um sich über die richtige Verkabelung des Gebers zu informieren, sowie die Verkabelungstabellen (*[Tabellen der](#page-8-0)  [Leitungsfarben für den Geber](#page-8-0)*, Seite 9), um spezifische Beispiele der Garmin Leitungsfarben zu erhalten.

**1** Verbinden Sie das abisolierte Stück der einzelnen Leitungen mit dem Anschlussblock. Verwenden Sie hierzu einen 3-mm-Flachkopfschraubendreher ( $\frac{1}{8}$  Zoll).

**HINWEIS:** Wenn Sie zwei Einzelgeber verbinden, müssen Sie den zweiten Geber an die zweiten Anschlüsse auf der entgegengesetzten Seite des Anschlussblocks anschließen.

**TIPP:** Die Kabelhülle des primären Geberkabels enthält die Leitungsbündel. Zur einfacheren Identifizierung der Leitungsgruppen in den Bündeln können Sie bis zu einem Zoll der Kabelhülle entfernen.

**2** Falls der Geber über eine separate Außenschirmleitung verfügt, verbinden Sie diese mit einem der zwei Erdungsbolzen unter dem Anschlussblock. Verwenden Sie hierzu einen Kreuzschlitzschraubendreher Nr. 2.

#### Verbinden eines Gebers für die manuelle Konfiguration

Während die meisten Gebermodelle automatisch erkannt und konfiguriert werden, müssen Sie in einigen Fällen eine manuelle Konfiguration des Gebers durchführen.

- **1** Verbinden Sie eine Temperaturleitung mit dem Anschluss TEMP oder installieren Sie eine Brücke zwischen den Anschlüssen TEMP und GRND.
- **2** Verbinden Sie die übrigen Leitungen entsprechend der Tabelle der Leitungsfarben (*[Tabellen der](#page-8-0)  [Leitungsfarben für den Geber](#page-8-0)*, Seite 9).
- **3** Nachdem das Echolotmodul eingeschaltet und mit dem Netzwerk verbunden ist, konfigurieren Sie den Geber über einen verbundenen Kartenplotter (*[Manuelle Konfiguration von Gebern](#page-5-0)*, Seite 6).

#### Sichern der Leitungen

**1** Wenn die Leitungen gesichert sind, ziehen Sie mit einem Schraubenschlüssel von 24 mm (1 Zoll) die Mutter der Kabelverschraubung um das Geberkabel an.

Wenn die Verbindung ordnungsgemäß angezogen ist, kann das Geberkabel nicht aus dem Gehäuse gezogen werden.

- **2** Ziehen Sie nicht genutzte Kabelverschraubungen an, um den Gummistopfen abzudichten.
- **3** Setzen Sie die Anschlussblockabdeckung wieder auf.

**HINWEIS:** Das Echolotmodul funktioniert nicht, wenn die Abdeckung entfernt ist.

#### Verbinden des Geräts mit der Stromversorgung

#### **WARNUNG**

Wenn Sie das Netzkabel anschließen, entfernen Sie nicht den leitungsinternen Sicherungshalter. Vermeiden Sie mögliche Verletzungen oder Produktschäden durch Feuer oder Überhitzung, indem Sie darauf achten, dass die richtige Sicherung eingesetzt ist (siehe technische Daten zum Produkt). Die Garantie des Produkts erlischt, wenn Sie das Netzkabel anschließen und nicht die richtige Sicherung eingesetzt ist.

**1** Verwenden Sie geeignete Kabelbinder, Befestigungen und Dichtungsmittel, wenn Sie die Kabel verlegen sowie durch Schotts oder zum Deck führen.

**HINWEIS:** Bei Bedarf ist eine Verlängerung des Netzkabels möglich (*Verlängerung des Netzkabels*, Seite 5).

**2** Verbinden Sie die offenen Enden des Netzkabels mit der Stromquelle und der Masse.

**HINWEIS:** Wenn Sie auf dem Boot sowohl ein 12-V- als auch ein 24-V-Gleichspannungssystem haben, erzielen Sie die beste Leistung, wenn Sie das Gerät mit dem 24-V-Gleichspannungssystem verbinden.

- **3** Tragen Sie dielektrisches Fett auf den Stecker des Netzkabels auf.
- **4** Verbinden Sie das Netzkabel in der vorgegebenen Ausrichtung mit dem Anschluss POWER am Gerät.
- **5** Ziehen Sie den Verschlussring an.

#### Verlängerung des Netzkabels

Bei Bedarf können Sie das Netzkabel verlängern, wobei Sie den entsprechenden Leitungsquerschnitt für die Art der Stromversorgung und die Länge der Verlängerung verwenden müssen. Verwenden Sie seewassertaugliche Anschlüsse oder Material zum Löten und einen wasserbeständigen Schrumpfschlauch, wenn Sie die Stromleitungen verlängern.

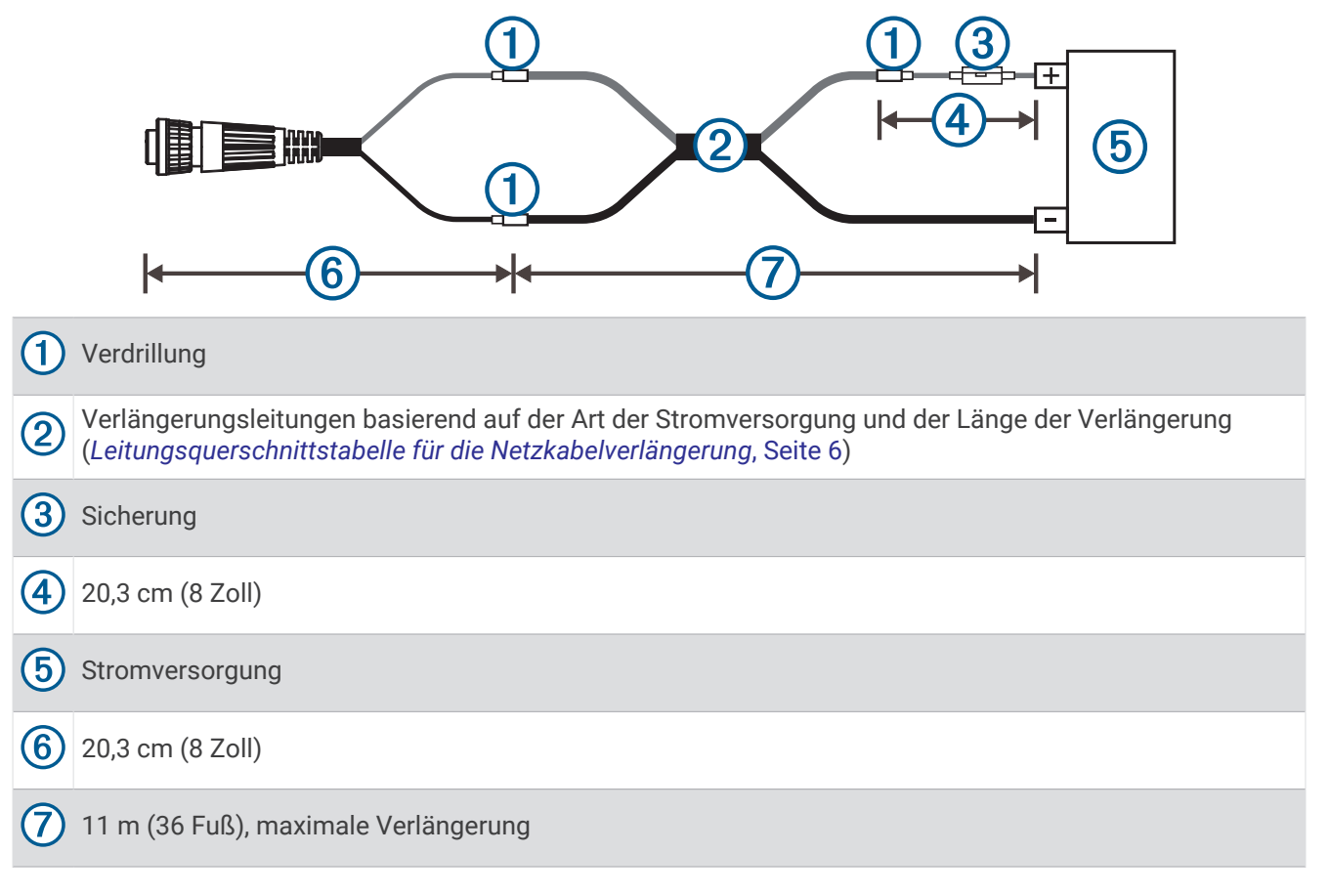

#### <span id="page-5-0"></span>Leitungsquerschnittstabelle für die Netzkabelverlängerung

Sie finden den richtigen Leitungsquerschnitt, indem Sie die Länge der Verlängerung und die Spannung der Stromversorgung aufeinander abstimmen.

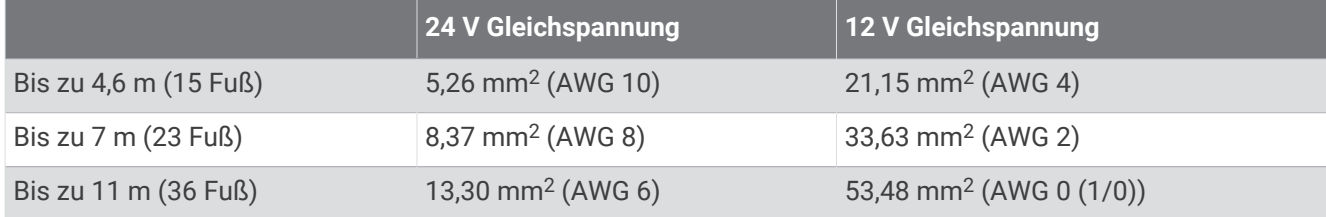

#### Erden des Echolotmoduls

Der Erdungsbolzen befindet sich rechts neben dem Stromversorgungsanschluss.

Verbinden Sie den Erdungsbolzen mit dem Wassererdungssystem des Boots.

**HINWEIS:** Die Masse der Bootsbatterie ist eine akzeptable Alternative, falls das Boot nicht über ein spezielles Wassererdungssystem verfügt.

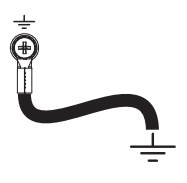

#### Hinweise zu Netzwerken

Dieses Gerät nutzt die Garmin BlueNet Netzwerktechnologie und ist sowohl mit Garmin BlueNet Geräten als auch mit älteren Garmin Marinenetzwerk Geräten kompatibel. Weitere Informationen zur Garmin BlueNet Technologie, einschließlich Best Practices für die Einrichtung eines Netzwerks sowohl mit Garmin BlueNet Geräten als auch mit älteren Garmin Marinenetzwerk Geräten, finden Sie unter [garmin.com/manuals/bluenet.](http://garmin.com/manuals/bluenet)

Beachten Sie folgende Hinweise, bevor Sie dieses Gerät mit dem Netzwerk verbinden:

- Wenn das Boot mit einem Garmin BlueNet Kartenplotter ausgerüstet ist, beispielsweise einem Kartenplotter der GPSMAP® 9000 Serie, sollten Sie das mitgelieferte Garmin BlueNet Kabel verwenden, um das GSD 28 Gerät mit einem freien Netzwerkanschluss oder einem Garmin BlueNet 20 Schalter zu verbinden.
- Wenn das Boot mit einem Garmin BlueNet Kartenplotter ausgerüstet ist und für die Verbindung älterer Garmin Marinenetzwerk Geräte ein Garmin BlueNet 30 Gateway verwendet, können Sie das GSD 28 Gerät entweder mit dem mitgelieferten Garmin BlueNet Kabel mit einem Garmin BlueNet Gerät verbinden oder aber das GSD 28 Gerät über das mitgelieferte Adapterkabel mit einem älteren Garmin Marinenetzwerk Gerät verbinden. Die Verkabelung des Echolotmoduls über den älteren Teil des Marinenetzwerks wirkt sich nicht auf seine Leistung aus.
- Wenn das Boot nur mit älteren Garmin Marinenetzwerk Geräten ausgerüstet ist, müssen Sie das mitgelieferte Adapterkabel verwenden, um das GSD 28 Gerät mit dem Netzwerk zu verbinden.

## Manuelle Konfiguration von Gebern

Damit Sie einen Geber manuell konfigurieren können, müssen Sie ihn zunächst unter Verwendung einer Verkabelungsmethode, die eine manuelle Konfiguration zulässt, mit einem Echolotmodul verbinden (*[Verbinden](#page-3-0) [eines Gebers für die manuelle Konfiguration](#page-3-0)*, Seite 4).

- **1** Wählen Sie auf einem Kartenplotter, der mit demselben Netzwerk wie das Echolotmodul verbunden ist, in einer Echolotansicht die Option **Optionen** > **Echoloteinstellungen** > **Installation** > **Geber**.
- **2** Wählen Sie das GSD 28 Echolotmodul.
- **3** Wählen Sie **Manuelle Konfiguration**.
- **4** Wenn mehrere Geber mit dem Echolotmodul verbunden sind, wählen Sie eine Option:
	- Wählen Sie **Niedrig**, um den Geber zu konfigurieren, der mit den Anschlüssen LOW verbunden ist.
	- Wählen Sie **Hoch**, um den Geber zu konfigurieren, der mit den Anschlüssen HIGH verbunden ist.
- **5** Wählen Sie **Manuell aktiviert**, um die manuelle Konfiguration zu aktivieren.
- **6** Richten Sie die Parameter für den Geber ein.
- **7** Wählen Sie **Fertig**.

### <span id="page-6-0"></span>Parameter für die manuelle Geberkonfiguration

#### *HINWEIS*

Falls Parameter falsch festgelegt werden, kann der Geber durch die manuelle Geberkonfiguration beschädigt werden. Bei Bedarf sollten Sie sich an den Hersteller Ihres Gebers wenden, um die richtigen Konfigurationsparameter zu überprüfen.

**Impedanz**: Die minimale Impedanz des Gebers in Ohm.

**Maximale Übertragungsleistung**: Die maximale Übertragungsleistung des Gebers in Watt.

**Nennfrequenz**: Die Nennfrequenz des Gebers in kHz. Falls der Geber nicht über eine Nennfrequenz verfügt, wählen Sie eine beliebige Frequenz innerhalb des Bereichs des Gebers. Dadurch wird automatisch eine für diesen Geber voreingestellte Frequenz eingerichtet.

**CHIRP**: Aktivieren Sie die Option, wenn Sie einen CHIRP Geber konfigurieren.

**Untere 3-dB-Frequenz**: Der untere Grenzwert der Frequenz bei CHIRP Scans, angegeben in kHz.

**Obere 3-dB-Frequenz**: Der obere Grenzwert der Frequenz bei CHIRP Scans, angegeben in kHz.

## Schaltpläne für den Geber

Anhand dieser Schaltpläne können Sie die Verbindungspunkte für Geberleitungen am Anschlussblock des GSD 28 identifizieren. Suchen Sie in den Tabellen der Leitungsfarben nach Ihrem Gebermodell (*[Tabellen der](#page-8-0) [Leitungsfarben für den Geber](#page-8-0)*, Seite 9), um weitere Informationen zu erhalten.

**HINWEIS:** Zum Verbessern der Lesbarkeit ist das Anschlussblocketikett in den Abbildungen unten dupliziert. Auf dem GSD 28 Gerät befindet sich ein Anschlussblocketikett, das vor dem Anschlussblock platziert ist.

#### Einzelgeber

Sie können einen Einzelgeber unabhängig der Nennfrequenz mit den Anschlüssen LOW oder HIGH verbinden. Damit eine ordnungsgemäße Geber-Identifizierung und ein sicherer Betrieb gewährleistet sind, müssen Sie jeden Einzelgeber mit einem eigenen Anschlusssatz verbinden.

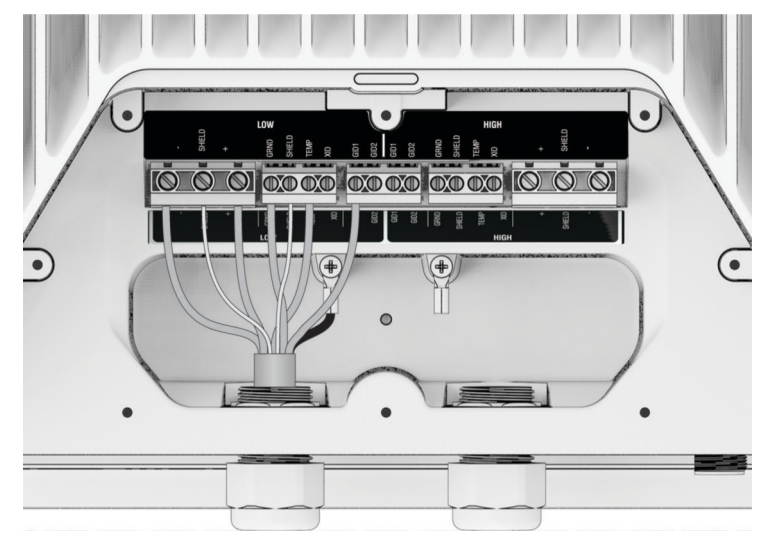

## Doppelgeber

#### *HINWEIS*

Wenn die Hochfrequenzleitungen mit dem Niederfrequenz-Anschlussblock oder die Niederfrequenzleitungen mit dem Hochfrequenz-Anschlussblock verbunden werden, kommt es zu Beschädigungen des Geräts und des Gebers.

Bei Doppelgebern müssen die Leitungen für die Niederfrequenzkomponente mit den Anschlüssen LOW und die Leitungen für die Hochfrequenzkomponente mit den Anschlüssen HIGH verbunden werden. Leitungen für Masse (GRND), Temperatur (TEMP), XID und GID können mit einem beliebigen der Anschlusssätze verbunden werden.

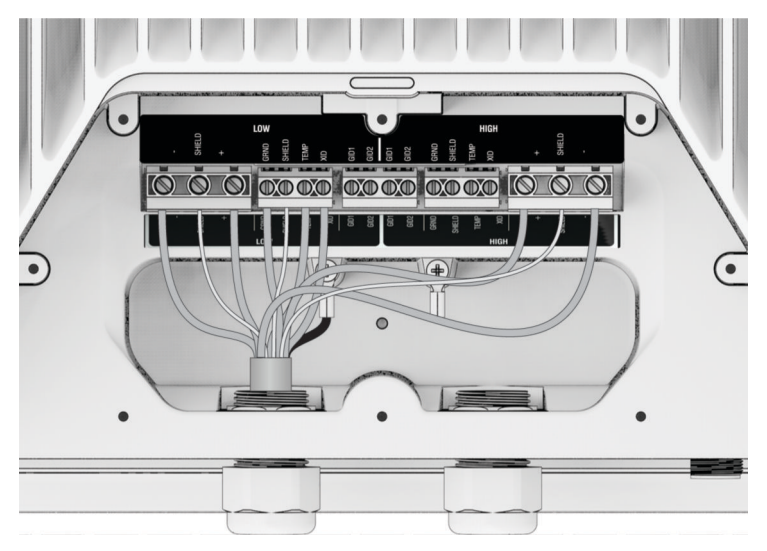

#### Zwei Einzelgeber

Damit eine ordnungsgemäße Geber-Identifizierung und ein sicherer Betrieb gewährleistet sind, müssen Sie jeden Einzelgeber mit einem eigenen Anschlusssatz verbinden.

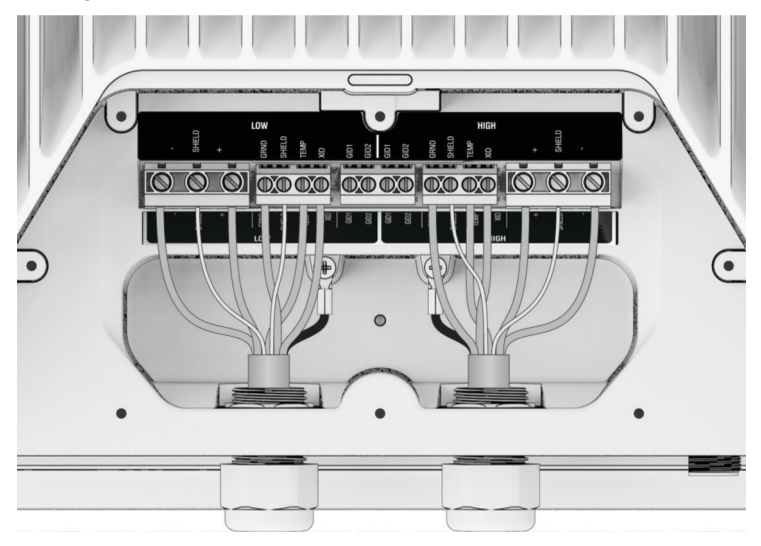

# <span id="page-8-0"></span>Tabellen der Leitungsfarben für den Geber

## Einzelgeber

Sie können einen Einzelgeber unabhängig der Nennfrequenz mit den Anschlüssen LOW oder HIGH verbinden. Damit eine ordnungsgemäße Geber-Identifizierung und ein sicherer Betrieb gewährleistet sind, müssen Sie jeden Einzelgeber mit einem eigenen Anschlusssatz verbinden.

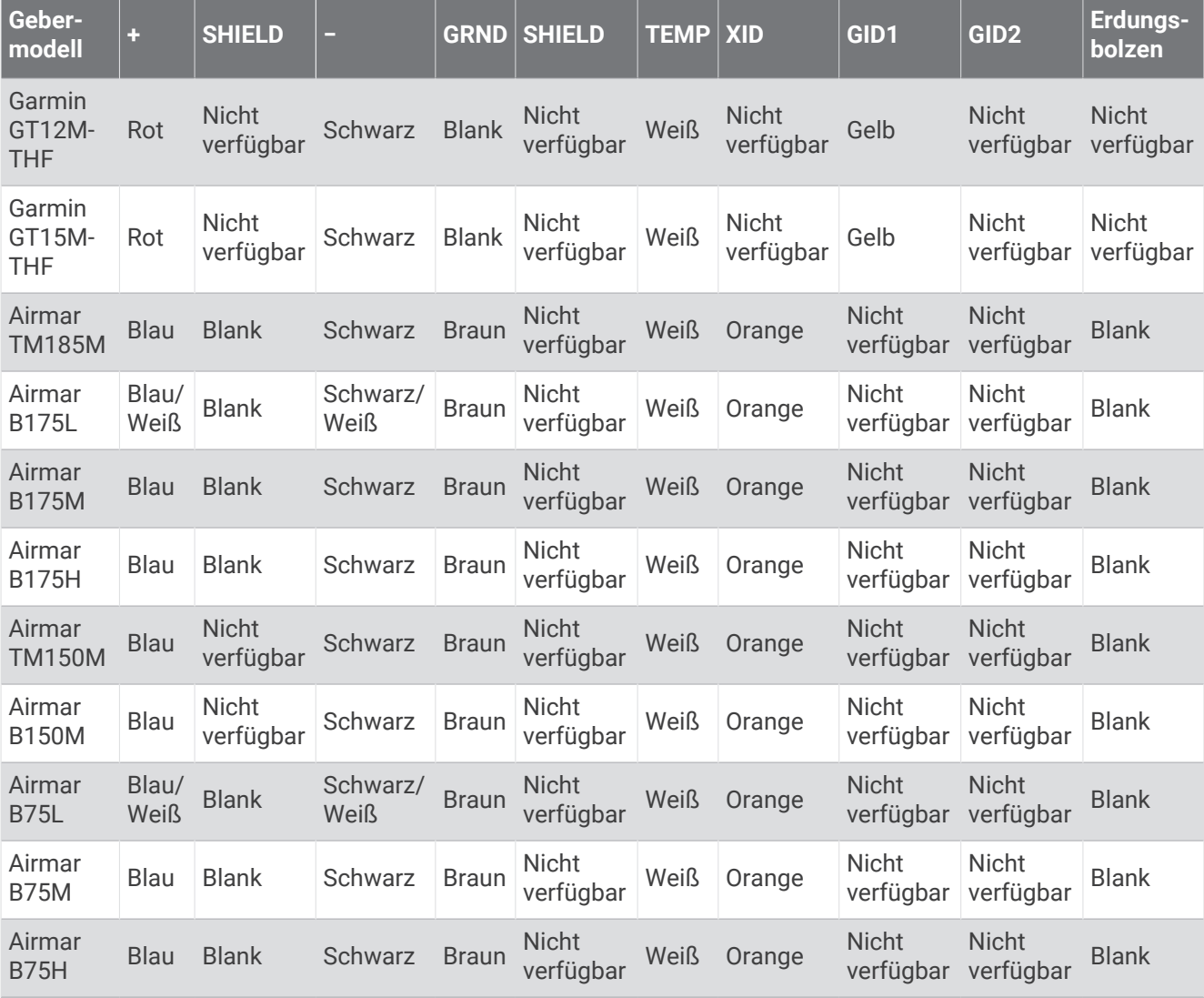

# Doppelgeber

Leitungen für Doppelgeber müssen mit den angegebenen Anschlüssen verbunden werden.

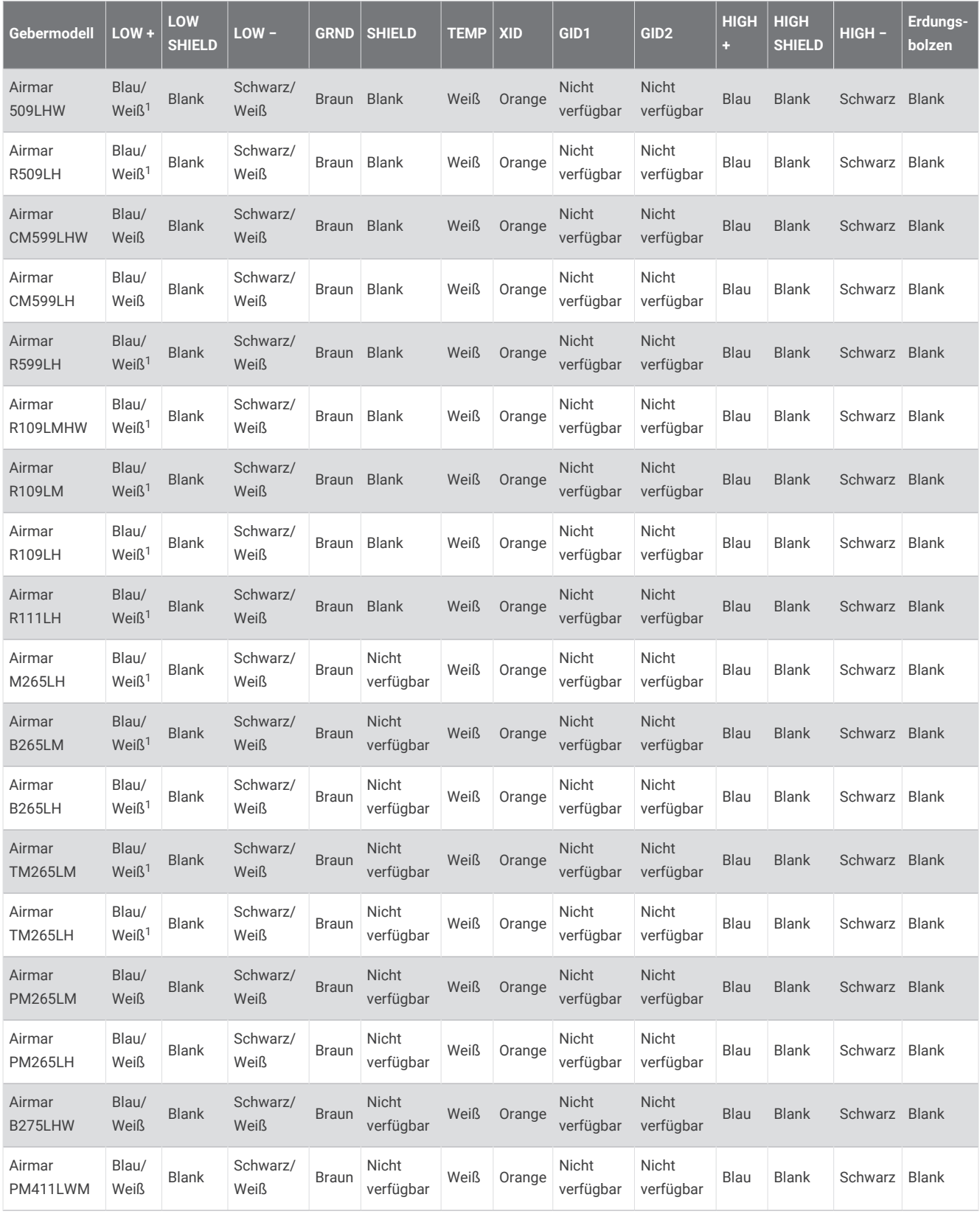

<sup>1</sup> Vor 20.11.2010 gelb

## Status-LED

Nachdem das Echolotmodul installiert wurde, wird es zusammen mit dem Kartenplotter eingeschaltet. Die Status-LED am Echolotmodul zeigt den Betriebszustand an.

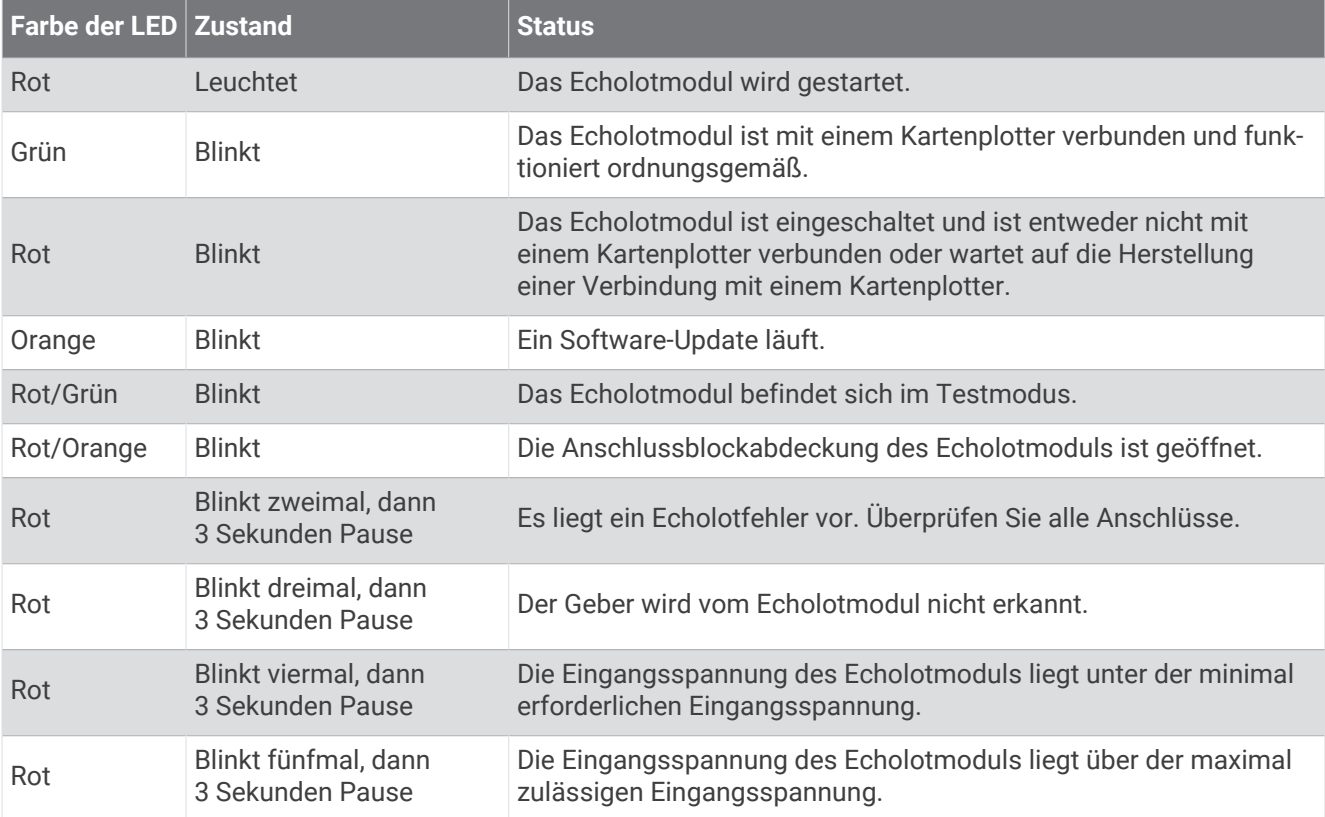

## Technische Daten

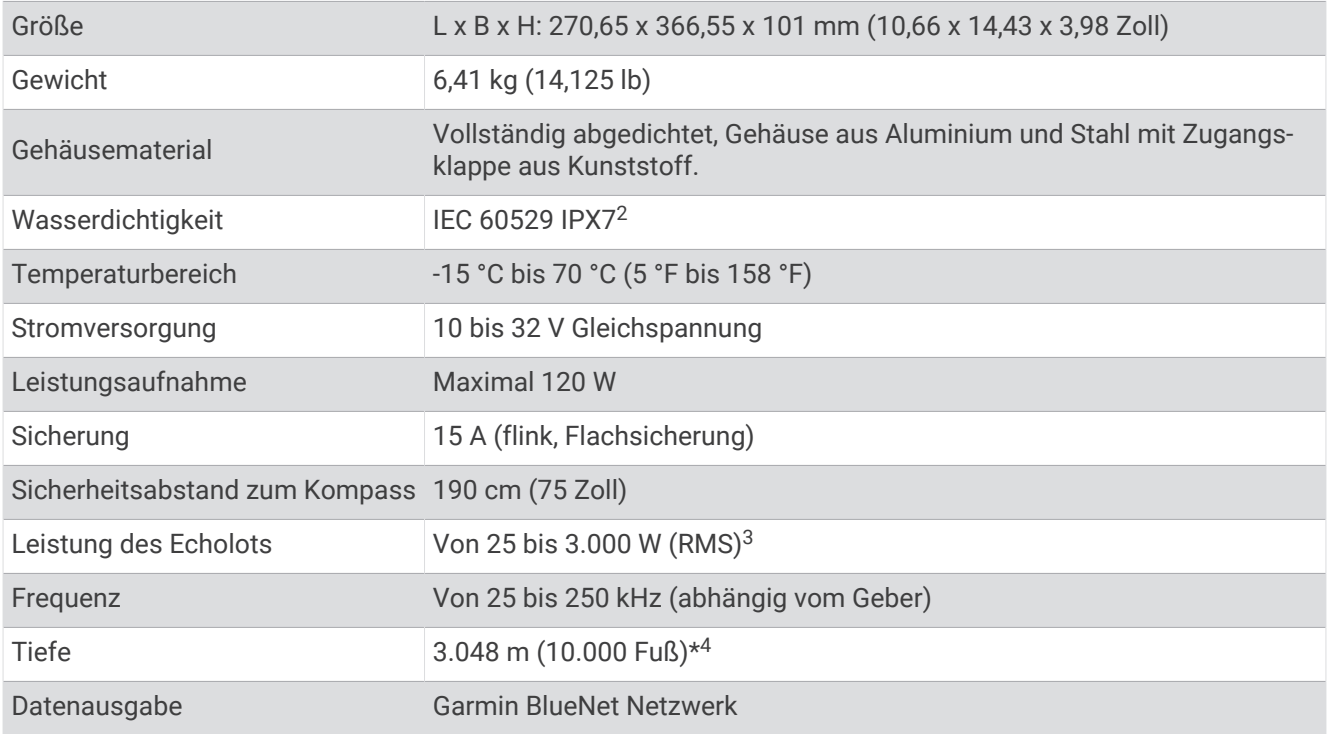

© 2023 Garmin Ltd. oder deren Tochtergesellschaften

Garmin® und das Garmin Logo sind Marken von Garmin Ltd. oder deren Tochtergesellschaften und sind in den USA und anderen Ländern eingetragen. Garmin BlueNet™ und GSD sind Marken von Garmin Ltd. oder deren Tochtergesellschaften. Diese Marken dürfen nur mit ausdrücklicher Genehmigung von Garmin verwendet werden.

Airmar™ ist eine Marke der Airmar Technology Corporation.

<sup>&</sup>lt;sup>2</sup> Das Gerät ist bis zu einer Tiefe von 1 m bis zu 30 Minuten lang wasserdicht. Weitere Informationen finden Sie unter [www.garmin.com/waterrating.](http://www.garmin.com/waterrating)<br><sup>3</sup> Je nach Geberklassifizierung und Tiefe<br><sup>4</sup> Die maximale Tiefe hängt vo